[GRE](https://zhiliao.h3c.com/questions/catesDis/512) VPN [IPSec](https://zhiliao.h3c.com/questions/catesDis/514) VPN **[李旭东](https://zhiliao.h3c.com/User/other/6013)** 2018-05-14 发表

# 组网及说明

多分支接入的情况下,如果设备支持点到多点GRE隧道,则总部只需要配置一个GRE Tunnle, 但是设 备不支持此特性的话,只能在总部为每个分支建立一个GRE Tunnle。

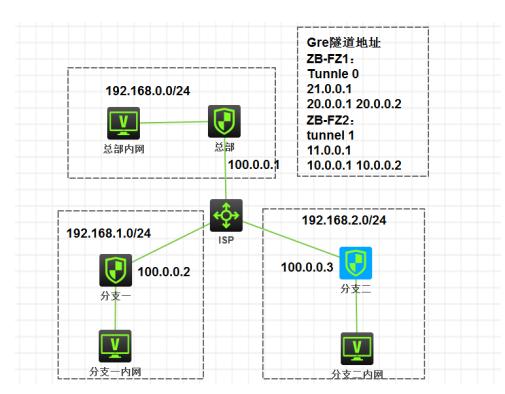

## **总部:**

公网地址:100.0.0.1 私网地址:192.168.0.0/24 GRE tunnel 0:去往分支1 地址:21.0.0.1 封装源地址:20.0.0.1 目的地址:20.0.0.2 GRE tunnel 1:去往分支2 地址:11.0.0.1 封装源地址:10.0.0.1 目的地址:10.0.0.2

#### **分支一:**

公网地址:100.0.0.2 私网地址:192.168.1.0/24 GRE tunnel 0:去往总部 地址:21.0.0.2 封装源地址:20.0.0.2 目的地址:20.0.0.1

#### **分支二:**

公网地址:100.0.0.2 私网地址:192.168.1.0/24 GRE tunnel 0:去往总部 地址:11.0.0.2 封装源地址:10.0.0.2 目的地址:10.0.0.1

# 配置步骤

# **配置基本的IP地址以及域间策略 总部:**

interface GigabitEthernet1/0/1 ip address 192.168.0.1 255.255.255.0 # interface GigabitEthernet1/0/2 #公网口 ip address 100.0.0.1 255.255.255.0

interface LoopBack0 #GRE封装时的源地址 description GRE ip address 20.0.0.1 255.255.255.255 # interface LoopBack1 # #GRE封装时的源地址 description GRE ip address 10.0.0.1 255.255.255.255

interface Tunnel0 mode gre description ToFenZhi\_1 ip address 21.0.0.1 255.255.255.0 source 20.0.0.1 destination 20.0.0.2 # interface Tunnel1 mode gre description ToFenZhi\_2 ip address 11.0.0.1 255.255.255.0 source 10.0.0.1 destination 10.0.0.2

# #域间策略

security-zone name Trust import interface GigabitEthernet1/0/1 # security-zone name Untrust import interface GigabitEthernet1/0/2 import interface Tunnel0

zone-pair security source Any destination Any packet-filter 3010

acl advanced 3010 description yujiancelue rule 0 permit ip

import interface Tunnel1

# **分支一:**

interface GigabitEthernet1/0/1 ip address 192.168.1.1 255.255.255.0 # interface GigabitEthernet1/0/2 ip address 100.0.0.2 255.255.255.0

interface LoopBack0 description GRE ip address 20.0.0.2 255.255.255.255

interface Tunnel0 mode gre #这里封装的地址源目和总部反过来 ip address 21.0.0.2 255.255.254.0 source 20.0.0.2 destination 20.0.0.1

security-zone name Trust import interface GigabitEthernet1/0/1 # security-zone name Untrust import interface GigabitEthernet1/0/2 import interface Tunnel0

acl advanced 3010 description yujiancelue rule 0 permit ip

zone-pair security source Local destination Any packet-filter 3010

**分支二:**

interface GigabitEthernet1/0/1 ip address 192.168.2.1 255.255.255.0 # interface GigabitEthernet1/0/2 ip address 100.0.0.3 255.255.255.0

interface LoopBack0 description GRE ip address 10.0.0.2 255.255.255.255

interface Tunnel0 mode gre ip address 11.0.0.2 255.255.255.0 source 10.0.0.2 destination 10.0.0.1

security-zone name Trust import interface GigabitEthernet1/0/1# security-zone name Untrust import interface GigabitEthernet1/0/2 import interface Tunnel0 # acl advanced 3010 description yujiancelue

rule 0 permit ip # zone-pair security source Any destination Any packet-filter 3010

## **IPsec的配置**

#### **总部**

#### **#总部使用模板方式建立ipsec,只需要写一个策略,不需要安全acl。**

ike keychain 1 pre-shared-key address 0.0.0.0 0.0.0.0 key simple 123 #0.0.0.0代表接受任何地址建立ipsec

ike profile 1 keychain 1 local-identity address 100.0.0.1 match remote identity address 0.0.0.0 0.0.0.0

# #

ipsec transform-set 1 esp encryption-algorithm 3des-cbc esp authentication-algorithm md5

#

ipsec policy-template 1 1 transform-set 1 local-address 100.0.0.1 ike-profile 1 # ipsec policy 1 1 isakmp template 1

#接口下调用ipsec

interface GigabitEthernet1/0/2 ip address 100.0.0.1 255.255.255.0 ipsec apply policy 1

#### **最重要的一步:**

**ip route-static 192.168.1.0 24 Tunnel0 #192.168.1.0是分支一的私网地址,将其下一跳指向Tun nle 0,即去往分支一的GRE隧道。 ip route-static 192.168.2.0 24 Tunnel1 #192.168.1.0是分支二的私网地址,将其下一跳指向Tun**

#### **nle 0,即去往分支一的GRE隧道。**

**分支一:** ike profile 1 keychain 1 match remote identity address 100.0.0.1 255.255.255.255 # ike keychain 1 pre-shared-key address 100.0.0.1 255.255.255.255 key simple 123 ipsec transform-set 1 esp encryption-algorithm 3des-cbc esp authentication-algorithm md5

# ipsec policy 1 1 isakmp transform-set 1 **security acl 3020** remote-address 100.0.0.1 ike-profile 1

acl advanced 3020 description IPsec **rule 0 permit ip source 20.0.0.2 0 destination 20.0.0.1 0 #这里安全ACl匹配的流和GRE的源目 地址一致,即由GRE封装之后的报文。**

#### **最重要的一步:**

**ip route-static 192.168.0.0 24 Tunnel0 #不管是去往总部192.168.0.0还是去往其他分支192.168.2. 0,下一跳全部指向Tunnle 0,全部指向总部,再由总部转发。 ip route-static 192.168.2.0 24 Tunnel0**

### **分支二: 类似分支一**

ipsec transform-set 1 esp encryption-algorithm 3des-cbc esp authentication-algorithm md5 # ipsec policy 1 1 isakmp transform-set 1 **security acl 3020** remote-address 100.0.0.1 ike-profile 1 # ike profile 1 keychain 1 match remote identity address 100.0.0.1 255.255.255.255 # ike keychain 1 pre-shared-key address 100.0.0.1 255.255.255.255 key simple 123

acl advanced 3020 description IPsec **rule 0 permit ip source 20.0.0.2 0 destination 20.0.0.1 0**

**ip route-static 192.168.0.0 24 Tunnel0 ip route-static 192.168.2.0 24 Tunnel0**

#

**验证效果: #总部使用模板方式时,只能被动建立IPSEC隧道,不能主动呼叫。**

#### **分支一:**

#### **[H3C]ping -a 192.168.1.1 192.168.0.1**

Ping 192.168.0.1 (192.168.0.1) from 192.168.1.1: 56 data bytes, press CTRL\_C to break bytes from 192.168.0.1: icmp\_seq=0 ttl=255 time=2.000 ms bytes from 192.168.0.1: icmp\_seq=1 ttl=255 time=8.000 ms bytes from 192.168.0.1: icmp\_seq=2 ttl=255 time=2.000 ms bytes from 192.168.0.1: icmp\_seq=3 ttl=255 time=1.000 ms bytes from 192.168.0.1: icmp\_seq=4 ttl=255 time=1.000 ms

--- Ping statistics for 192.168.0.1 ---

5 packet(s) transmitted, 5 packet(s) received, 0.0% packet loss round-trip min/avg/max/std-dev = 1.000/2.800/8.000/2.638 ms [H3C]%May 9 18:41:03:921 2018 H3C PING/6/PING\_STATISTICS: -COntext=1; Ping statistics for 1 92.168.0.1: 5 packet(s) transmitted, 5 packet(s) received, 0.0% packet loss, round-trip min/avg/max/st  $d$ -dev = 1.000/2.800/8.000/2.638 ms.

#### **[H3C]ping -a 192.168.1.1 192.168.2.1**

Ping 192.168.2.1 (192.168.2.1) from 192.168.1.1: 56 data bytes, press CTRL\_C to break bytes from 192.168.2.1: icmp\_seq=0 ttl=254 time=5.000 ms bytes from 192.168.2.1: icmp\_seq=1 ttl=254 time=2.000 ms bytes from 192.168.2.1: icmp\_seq=2 ttl=254 time=4.000 ms bytes from 192.168.2.1: icmp\_seq=3 ttl=254 time=2.000 ms bytes from 192.168.2.1: icmp\_seq=4 ttl=254 time=3.000 ms

--- Ping statistics for 192.168.2.1 --- 5 packet(s) transmitted, 5 packet(s) received, 0.0% packet loss round-trip min/avg/max/std-dev = 2.000/3.200/5.000/1.166 ms [H3C]%May 9 18:41:07:906 2018 H3C PING/6/PING\_STATISTICS: -COntext=1; Ping statistics for 1 92.168.2.1: 5 packet(s) transmitted, 5 packet(s) received, 0.0% packet loss, round-trip min/avg/max/st d-dev = 2.000/3.200/5.000/1.166 ms.

# **分支二:**

[H3C]ping -a 192.168.2.1 192.168.0.1 Ping 192.168.0.1 (192.168.0.1) from 192.168.2.1: 56 data bytes, press CTRL\_C to break bytes from 192.168.0.1: icmp\_seq=0 ttl=255 time=1.000 ms bytes from 192.168.0.1: icmp\_seq=1 ttl=255 time=1.000 ms bytes from 192.168.0.1: icmp\_seq=2 ttl=255 time=1.000 ms bytes from 192.168.0.1: icmp\_seq=3 ttl=255 time=2.000 ms bytes from 192.168.0.1: icmp\_seq=4 ttl=255 time=1.000 ms

--- Ping statistics for 192.168.0.1 ---

5 packet(s) transmitted, 5 packet(s) received, 0.0% packet loss round-trip min/avg/max/std-dev = 1.000/1.200/2.000/0.400 ms [H3C]\%May 9 18:42:47:047 2018 H3C PING/6/PING\_STATISTICS: -COntext=1; Ping statistics for 1 92.168.0.1: 5 packet(s) transmitted, 5 packet(s) received, 0.0% packet loss, round-trip min/avg/max/st d-dev = 1.000/1.200/2.000/0.400 ms.

[H3C]ping -a 192.168.2.1 192.168.1.1 Ping 192.168.1.1 (192.168.1.1) from 192.168.2.1: 56 data bytes, press CTRL\_C to break bytes from 192.168.1.1: icmp\_seq=0 ttl=254 time=11.000 ms bytes from 192.168.1.1: icmp\_seq=1 ttl=254 time=2.000 ms bytes from 192.168.1.1: icmp\_seq=2 ttl=254 time=2.000 ms bytes from 192.168.1.1: icmp\_seq=3 ttl=254 time=5.000 ms bytes from 192.168.1.1: icmp\_seq=4 ttl=254 time=4.000 ms

--- Ping statistics for 192.168.1.1 --- 5 packet(s) transmitted, 5 packet(s) received, 0.0% packet loss round-trip min/avg/max/std-dev = 2.000/4.800/11.000/3.311 ms [H3C]%May 9 18:42:50:726 2018 H3C PING/6/PING\_STATISTICS: -COntext=1; Ping statistics for 1 92.168.1.1: 5 packet(s) transmitted, 5 packet(s) received, 0.0% packet loss, round-trip min/avg/max/st d-dev = 2.000/4.800/11.000/3.311 ms.

# 配置关键点

总结与建议:

一:注意loopback口的建立,和GRE**封装**时的源目地址保持一致,而不是GRE Tunnle的ip地址。

二: 安全策略, Tunnle口需要加入安全域并且放通策略

三: 这种方式下的IPSEC, 后续网段变动时, 只需要配置不同的静态路由指向GRE Tunnle口, IPsec 的配置无需改变,适合私网地址较大的拓扑。

四:IPsec的各种加密参数注意保持一致。以及IPsec的安全ACL匹配的是GRE封装之后的源目地址。

五:对于各种访问控制,建议IPsec这块不用动,等IPsec成功后,在防火墙的域间策略上统一控制。